# **PPOL – Iress XPlan Integration – User Notes**

# **Introduction**

The integration requires an Iress User with access to all the relevant clients.

Data is only pulled from Iress into PPOL and the Iress data and application are **NOT** affected by this integration.

The main features of the integration are:

- Authenticate with Iress
- Matching the Client
- Importing Client Basics
- Importing Incomes
- Importing Spending
- Importing Investments
- Importing Assets
- Importing Loans
- Importing Protection
- Base an Investment or Pension Review or Recommendation on an Iress Plan

## **Authenticate with Iress**

Once the Iress integration is activated then the app needs to be authenticated by the Firm's PPOL SuperUser via **PPOL My Admin**, **My Info** and going to page **1**. Click on the **Authenticate with Iress** button.

#### **Iress Integration**

Authenticate with Iress

An Iress login page may be displayed in which case login with your username and password.

# An application would like to connect to your XPLAN account

**Allow Paraplanning Online Access?** 

Allow Deny

Grant permission for the integration to access the Iress data by clicking on the **Allow** button.

The PPOL page will then be redisplayed:

#### **Iress Integration**

Authenticated with Iress Re-authenticate

IMPORTANT Finally go to the **last page**, and there click **Finish**.

## **Matching The Client**

The Iress **Client Id** is used to access the client's data so there is a need to match a PPOL client with its Iress equivalent to extract the Id.

In the PPOL **Introduction** on the **Facts** page (page 2) on the **Basics** tab there is a facility to find the matching Iress client. Just the client's surname is required (for existing clients this is assumed to be the last part of the **Name**).

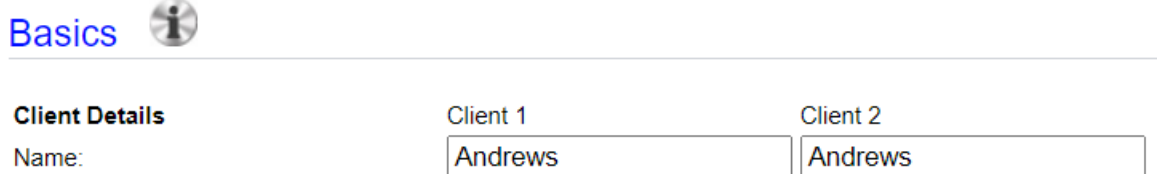

Click on **Match with Iress Clients** and a popup will show each match in turn. Click **OK** to confirm the correct one for Client 1 (and for Client 2 if present).

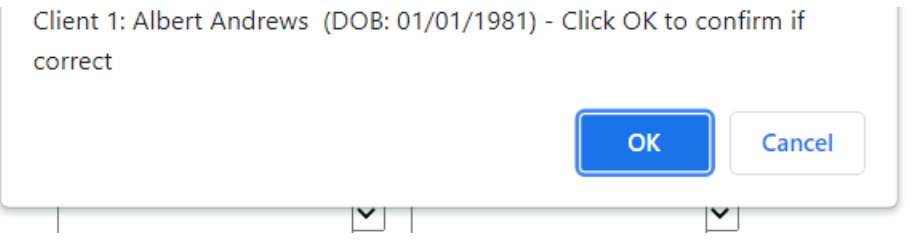

Only the Iress Client Ids at the bottom of the table are updated by this process.

Alternatively, the Iress Client Id can be entered manually, it is the **Entity Id** that appears on the **Main** page of the client's Key **Information**.

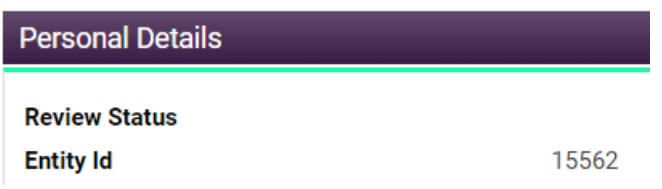

The Iress Client Ids are recorded in the client information table of the Basics tab however they are not included in the actual suitability report.

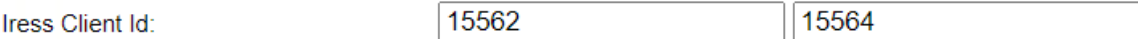

**Import Basics from Iress** 

# **Importing Client Basics**

Once the Iress Client Id is known then information may (optionally) be imported in each of the tabs by clicking on **Import XXX from Iress** in each tab. For instance in the **Basics** tab click on **Import Basics from Iress**. Here there is limited overlap between the systems and the following is imported if present:

- Name
- Date of Birth
- Gender
- Dependants

# **Importing Incomes**

An Income or Retirement Income is imported if within Start and End Dates (if set). The following data is imported if present:

- Income Type (as Name)
- Description (as Ref)
- Amount (and Currency if not GBP)
- Frequency
- Owner (Client1, Client2 or Joint 50:50)

The following is true for ALL the tabs:

The **Id** is also stored, but not displayed, so that the correct record is updated if imported again.

If the **Name** or **Ref** is amended in PPOL (eg to shorten Name for Cashflow Modelling charts) then the amendment is not overridden by a subsequent import.

Foreign currency valuations will be displayed with the currency code (eg 1234USD) but these **must** be converted to GBP for any calculations (eg totals) to be correct.

# **Importing Spending**

A spending (aka expense) is imported if within Start and End Dates (if set). The following data is imported if present:

- Expense Type (as Name)
- Description (as Ref)
- Amount (and Currency if not GBP)
- Frequency
- Owner (Client1, Client2 or Joint 50:50)

# **Importing Investments**

NOTE This function is completely independent of the **Base an Investment or Pension Review or Recommendation on an Iress Plan** function which is detailed later.

An investment is imported if its category is **Investment** or **NS&I** and its Status is **Existing** or **Paid Up** and it has a **Current Value**. The following data is imported if present:

- Investment Type (as Name)
- Description (as Ref)
- Policy Number & Provider Name (as More Info)
- Current Value (and Currency if not GBP)
- Owner (Client1, Client2 or Joint 50:50)

## **Importing Assets**

An asset is imported if its Status is **Existing** or **Paid Up** and it has a **Current Value**. The following data is imported if present:

- Asset Type (as Name)
- Description (as Ref)
- Policy Number & Provider Name (as More Info)
- Current Value (and Currency if not GBP)
- Owner (Client1, Client2 or Joint 50:50)

## **Importing Loans**

A loan (aka liability) is imported if its Status is **Current** and it has an **Outstanding Balance**. The following data is imported if present:

- Liability Type (as Name)
- Policy Number (as Ref)
- Provider Name (as More Info)
- Outstanding Balance (and Currency if not GBP) (as Amount)
- Owner (Client1, Client2 or Joint 50:50)

## **Importing Protection**

A protection (aka insurance) is imported if its Portfolio Category is **Protection** or **Mortgages** and its Status is **Existing** or **Paid Up** and it has a **Sum Insured** or **Total Premium**. The following data is imported if present:

- Insurance Type (stored as Name)
- Policy Number & Plan Name (stored as Ref)
- Supplier & Sum Insured (as More Info)
- Total Premium (and Currency if not GBP)
- Frequency
- Owner (Client1, Client2 or Joint 50:50)

# **Base an Investment or Pension Review or Recommendation on an Iress Plan**

Provided the Iress Client Id(s) are set in the Introduction section (see **Matching The Client** earlier) then on the first page of the Review or Recommendation section an option to base on an Intellifo Plan is shown. For example:

> Which of the following Investment Types do you wish to review?  $\Box$  Base Review on an Iress Investment Plan ● National Savings & Investments  $\bigcirc$  Cash ISA ○ Stocks & Shares ISA

If the option is selected then the appropriate Plans for the Client(s) are imported from Iress. For Investments sections a plan is imported if its category is **Investments** or **NS&I;** and for Pensions sections if it is **Pensions**. For Reviews sections the Status has to be **Existing** or **Paid Up;** and for Recommendation sections it has to be **Recommended** or **Submitted**.

Any Plans that have already been used will be indicated as such. For example:

Base Review on an Iress Investment Plan

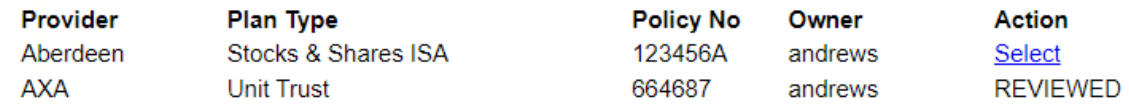

Click **Select** against the Plan to use and the Plan Type will be used to try to select the correct PPOL Type but there is not an exact mapping between the two so always check and select the correct Type manually if needs be.

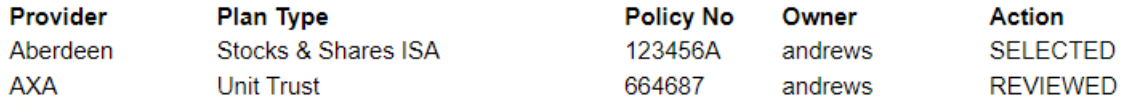

- O National Savings & Investments
- $\bigcirc$  Cash ISA

Stocks & Shares ISA

Note that should there be no appropriate Iress Plans available for Review or Recommendation then a message to that effect is shown. For example:

Which of the following Investment Types do you wish to recommend?

Base Recommendation on an Iress Investment Plan

No Investment plans with Status of 'Recommended' or 'Submitted' were found

On the Details page of the PPOL wizard the available data from the selected Plan will pre-populate the corresponding PPOL fields. For example:

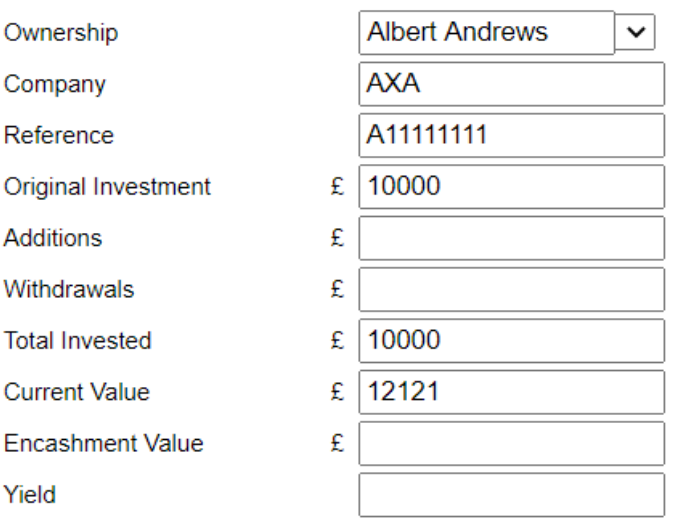

On the Funds page of the PPOL wizard the available data from the selected Plan's Portfolio Position will be shown. For example:

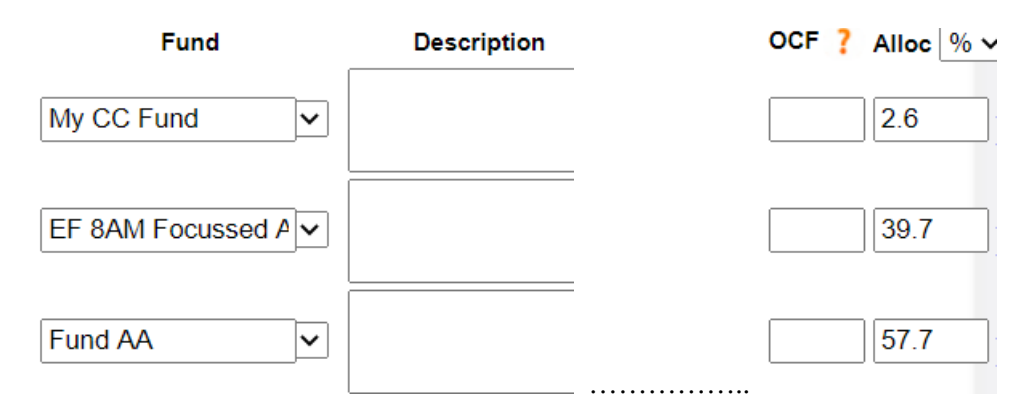

With the Allocations based on the latest valuation for each Holding.